## Adventurer4\_ホットスポット接続方法

## 対象機種 Adventurer4 Series 1 本体側でセットアップ 1-1 │「設定」⇒「通信」を選択します。

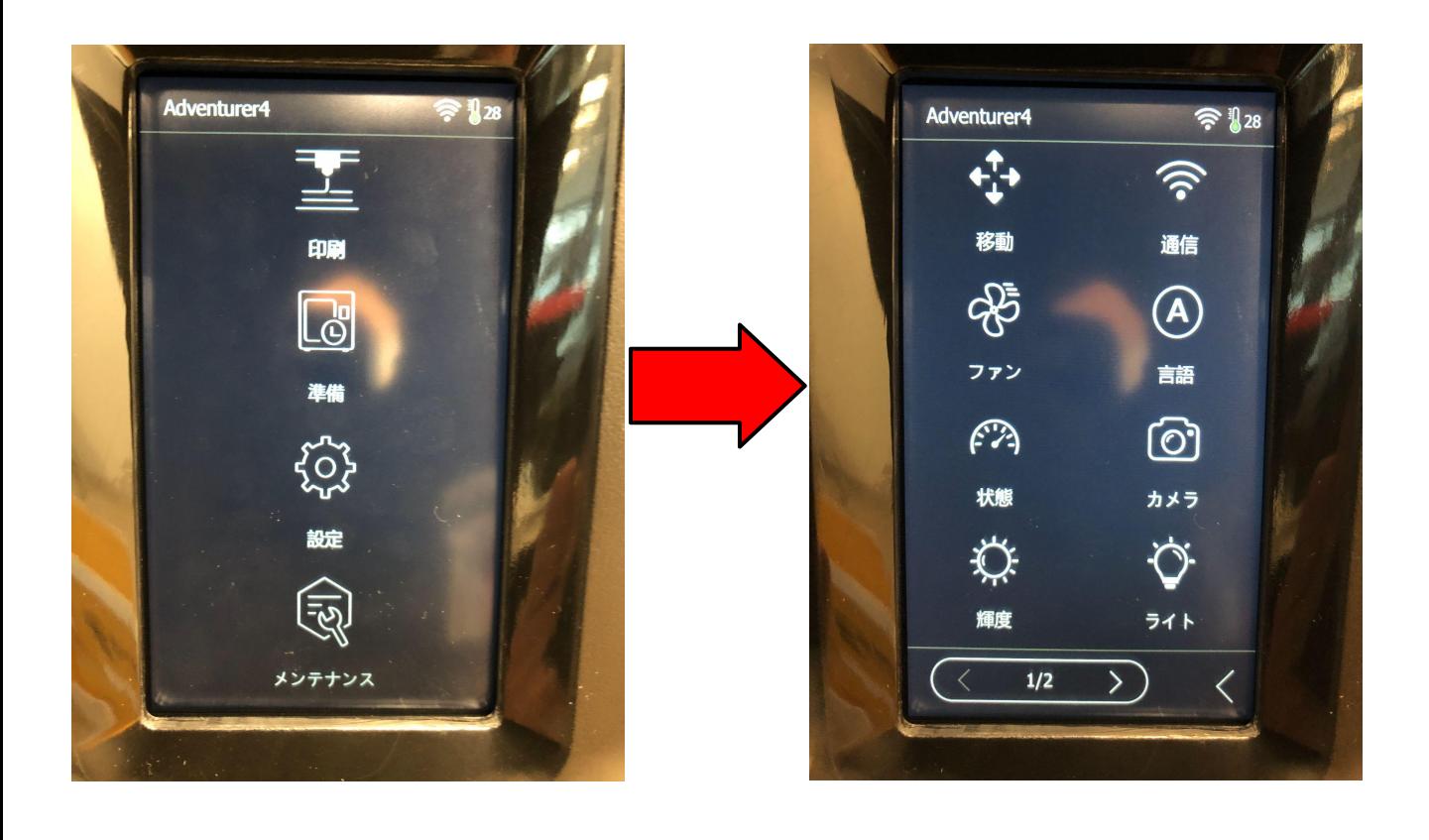

1-2 「ホットスポット」⇒バーをオンにします。

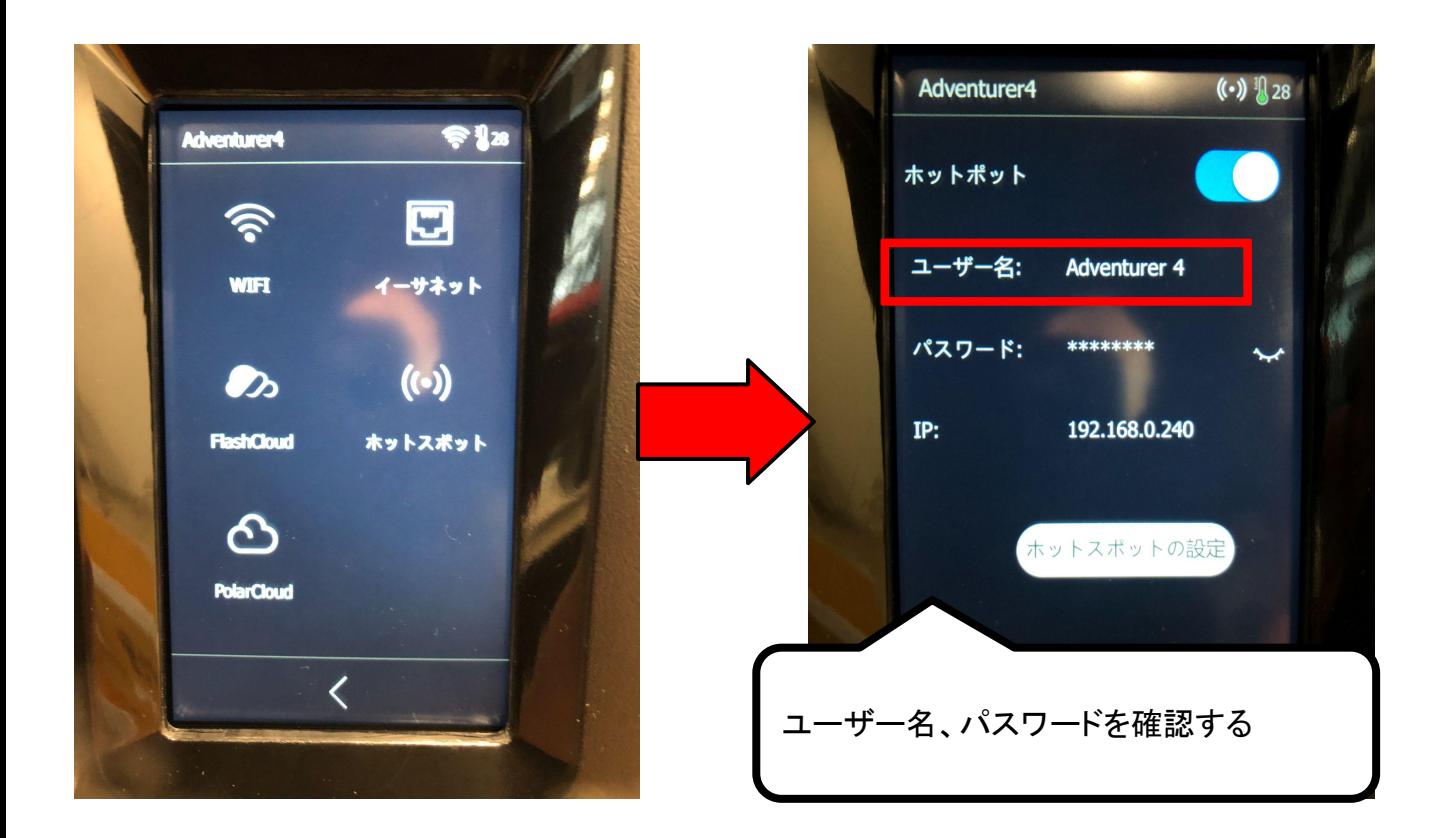

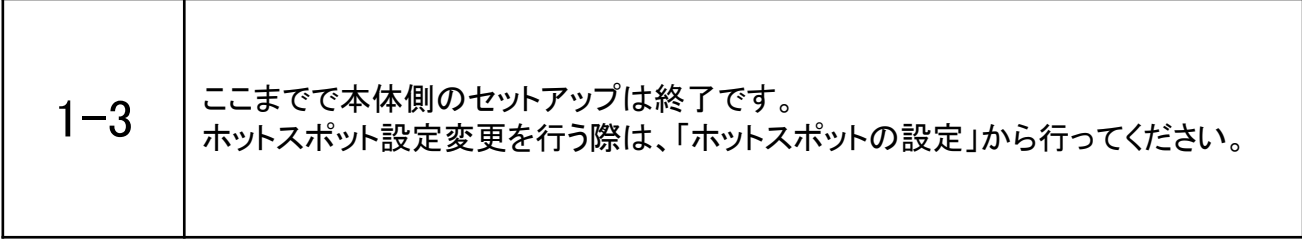

## 2 パソコン側でホットスポットの選択

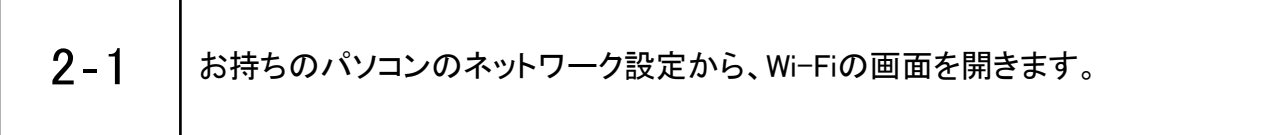

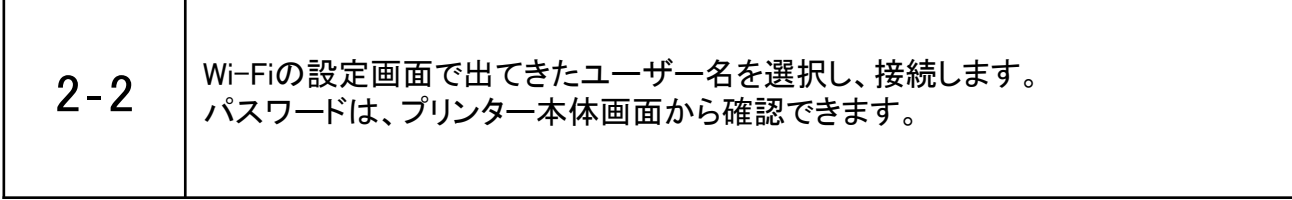

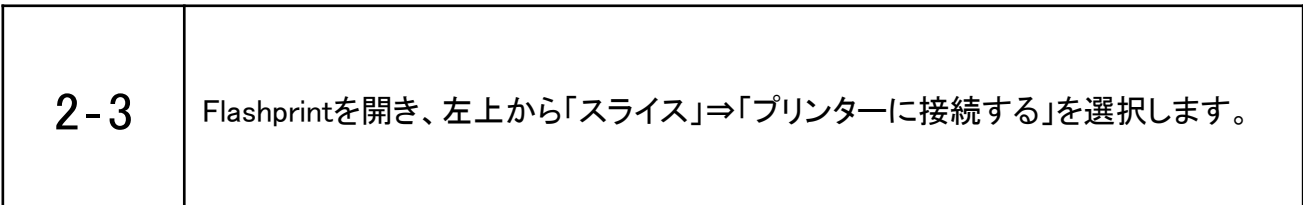

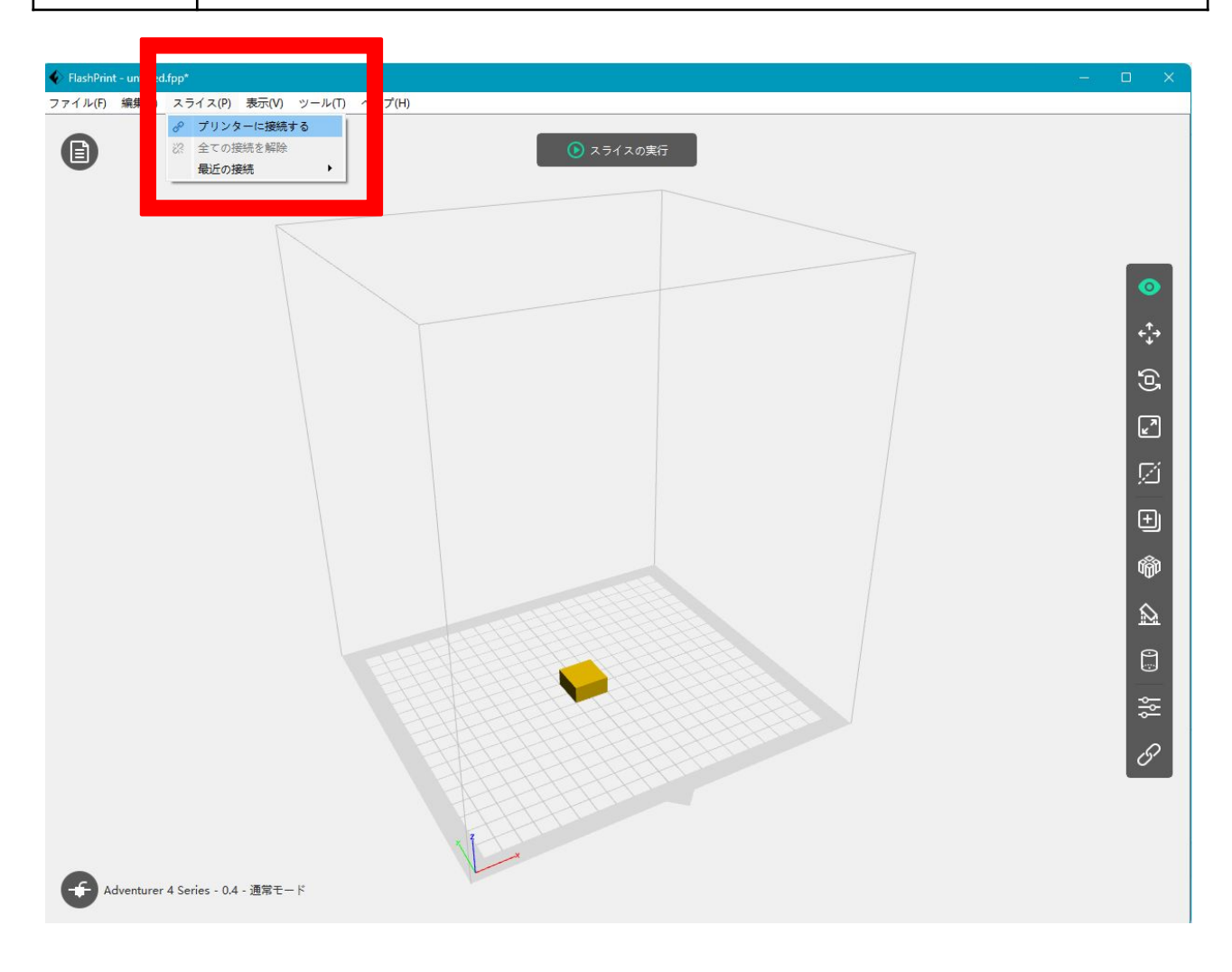

-3-

2-4 「自動スキャン」を押し、該当機種の矢印マークを押すと接続されます。

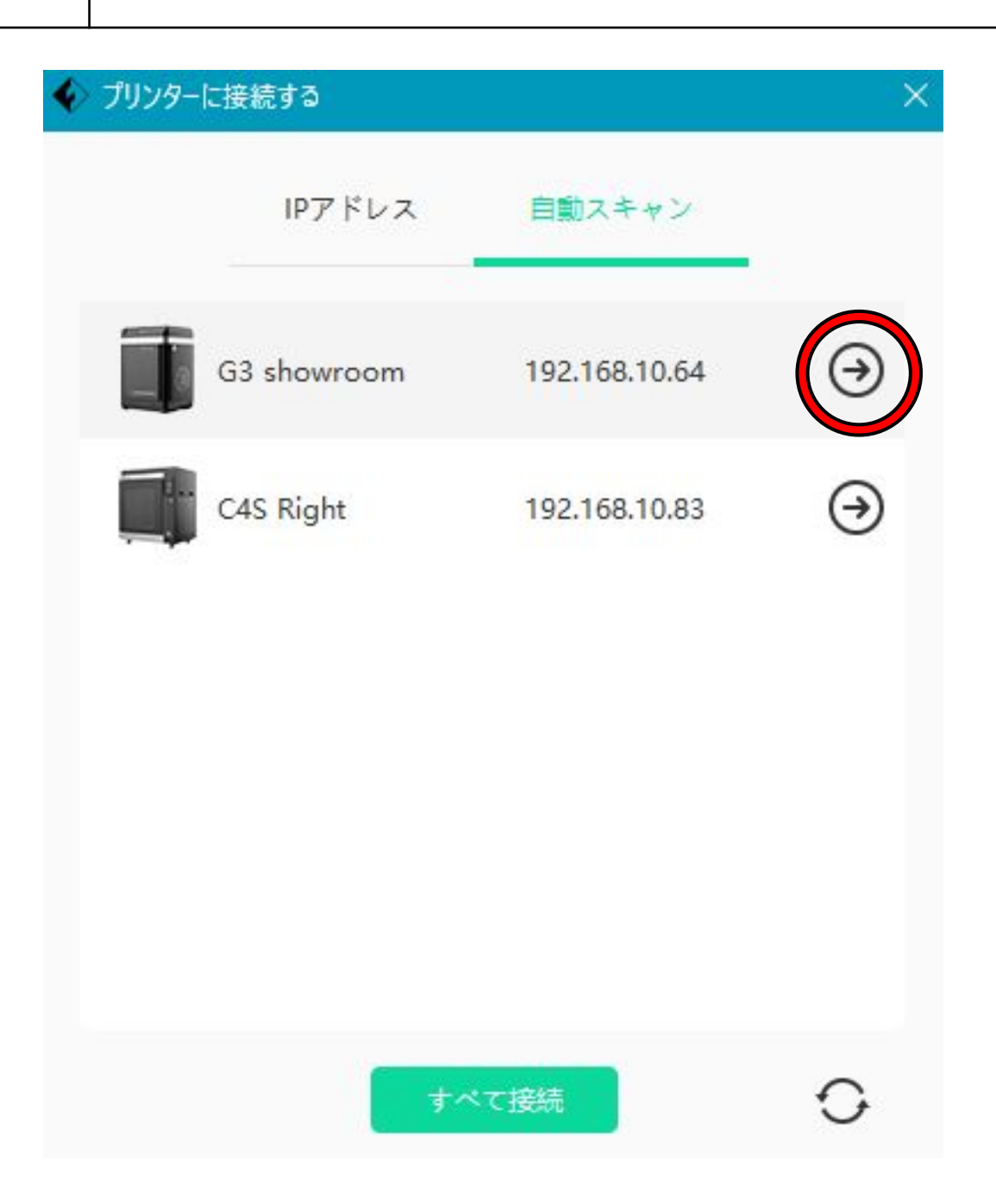

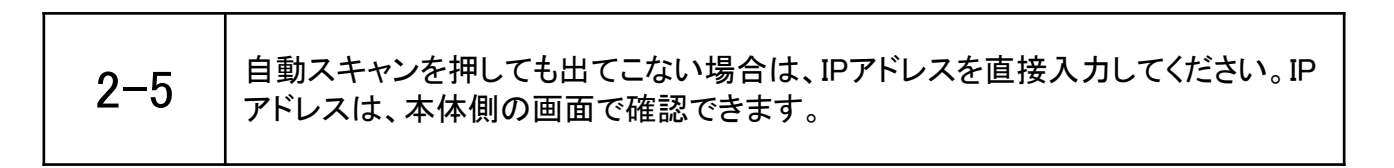